## **STRATUS - SISTEMA DE VENDAS (localhost)**

1. Baixar o XAMPP, instalar, abrir e iniciar o MySQL e Apache:

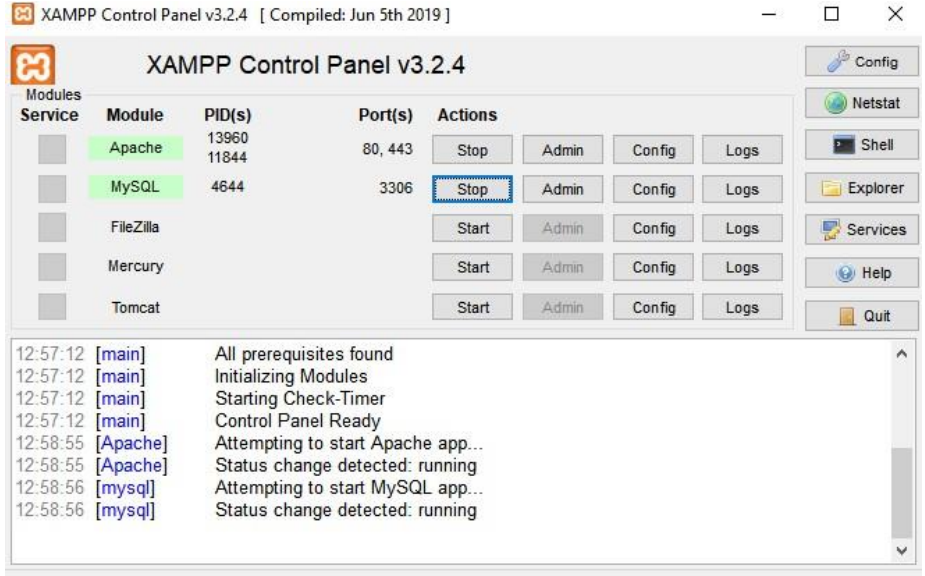

- 2. Descompactar o arquivo stratus.rar.
- 3. Dentro da pasta "stratus\_system" temos a pasta com o nome "stratus", essa pasta deve ser copiada na pasta "htdocs" do XAMPP.

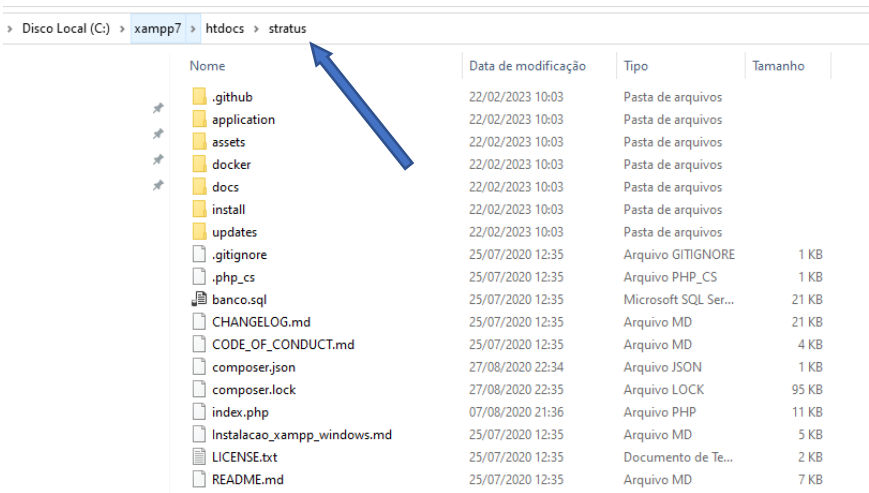

4. Criar um banco de dados no phpMyAdmin com o nome "**stratus**".

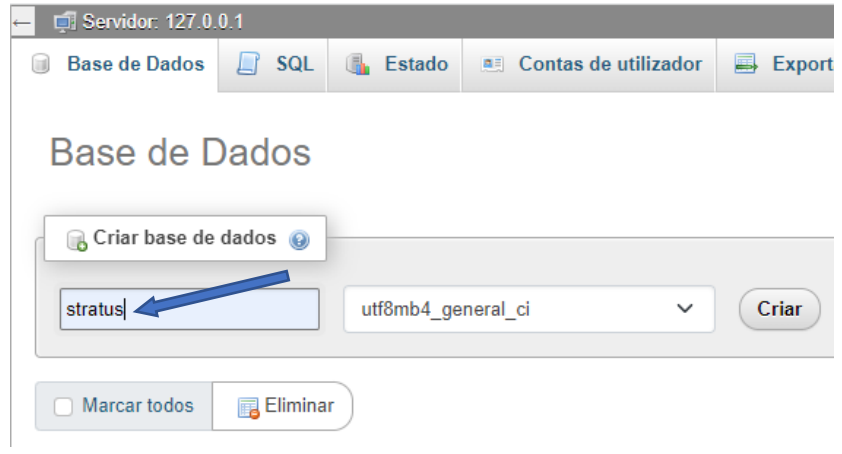

5. Importar no banco criado o arquivo "loja.sql" que está dentro da pasta "bd".

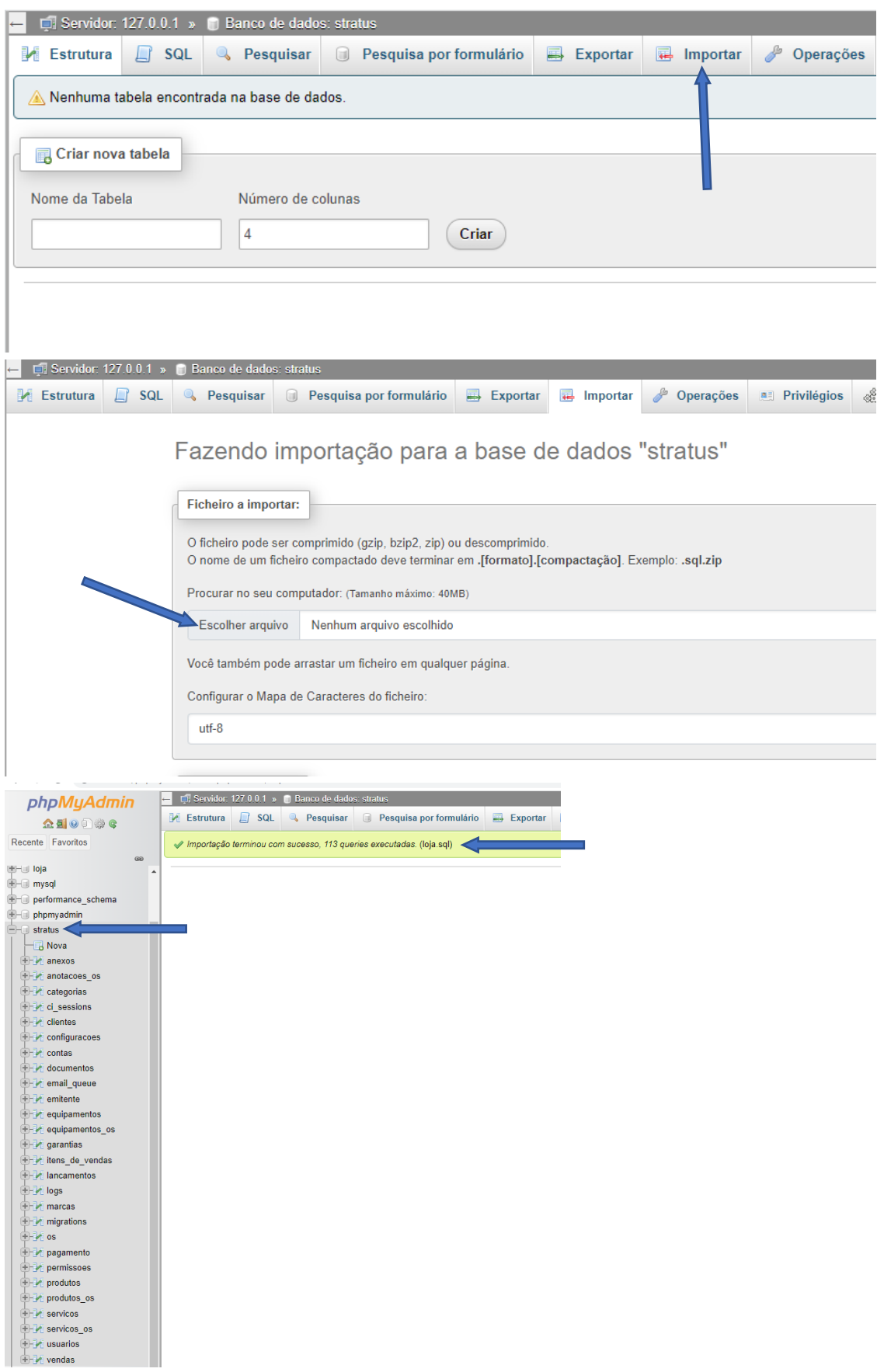

6. Colocar o seguinte endereço:<http://localhost/stratus/> e deverá aparecer a tela de login.

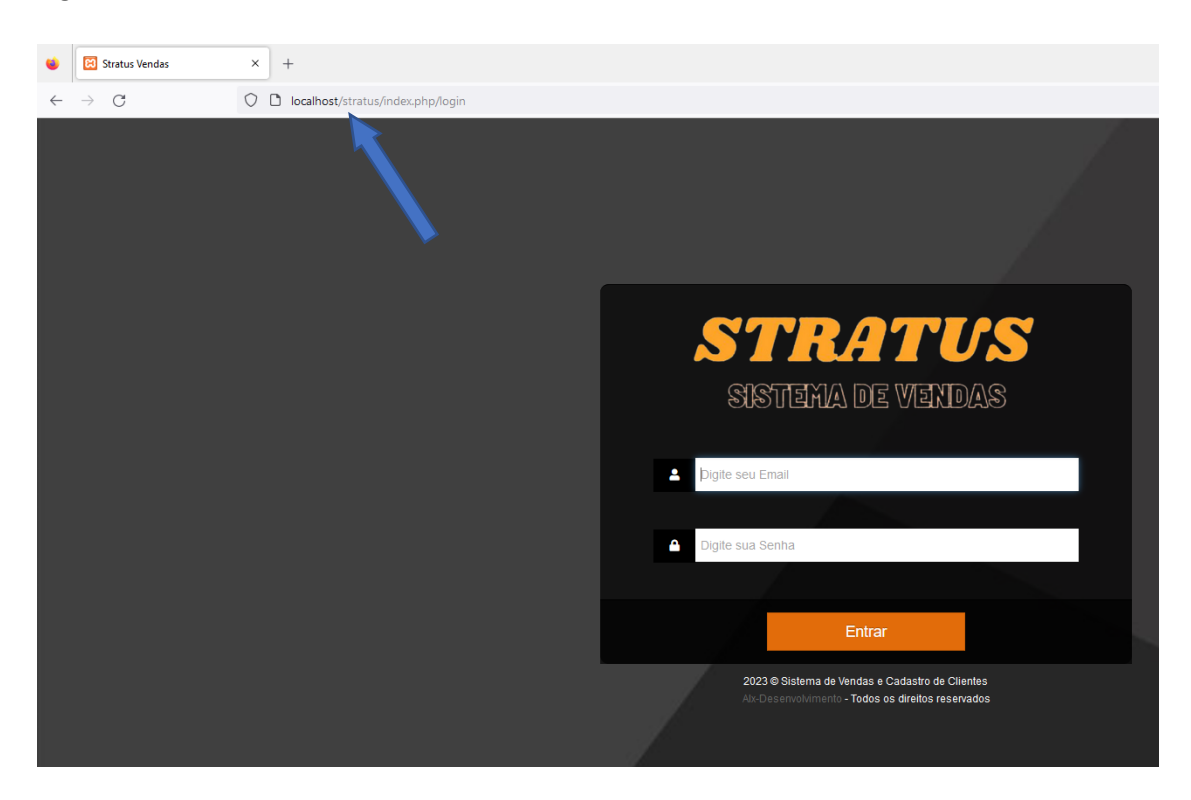

7. Caso apresente algum erro, deve ser realizado a configuração no arquivo "config.php" (linha 42) dentro da pasta "config", que está dentro da pasta "application".

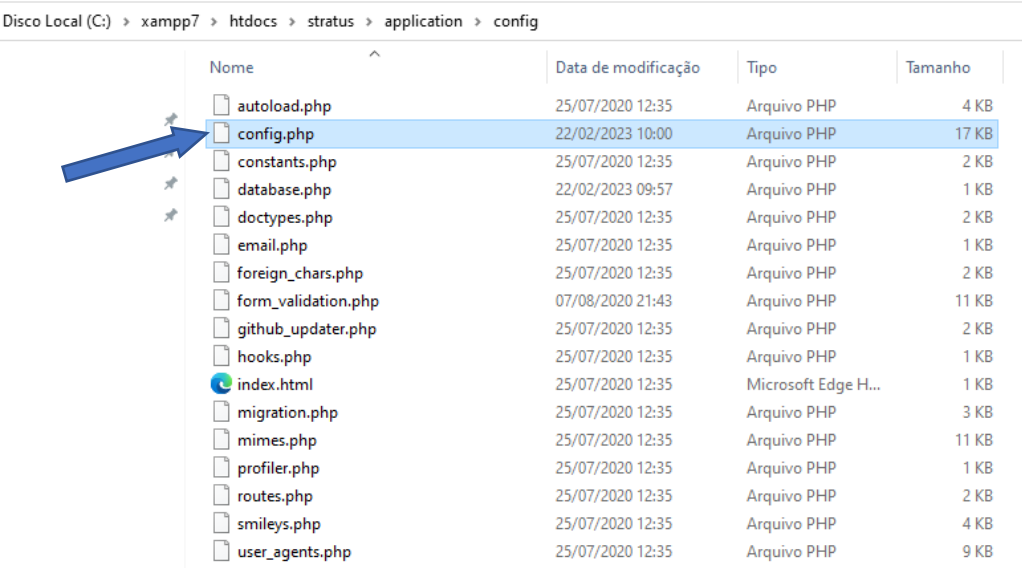

No entanto, já tem um endereço padrão.

```
30 || WARNING: You MUST set this value!
3132\phantom{a}| If it is not set, then CodeIgniter will try guess the protocol and path
33
      | your installation, but due to security concerns the hostname will be set
34
     | to $ SERVER['SERVER_ADDR'] if available, or localhost otherwise.
35
     | The auto-detection mechanism exists only for convenience during
36
     | development and MUST NOT be used in production!
37
      | If you need to allow multiple domains, remember that this file is still
38
39
      | a PHP script and you can easily do that on your own.
40ÌТ.
41
     $config['base_url'] = 'http://localhost/stratus';
4243
44白/*
45\mathbf{I}46| Index File
474\,849| Typically this will be your index.php file, unless you've renamed it to
50\,| something else. If you are using mod_rewrite to remove the page set this
\mathbf{51}| variable so that it is blank.
52
      * /
53
     \texttt{Sconfig}['index\_page'] = 'index.php';54
55
```
8. Outro arquivo que deve ser configurado é o "database.php" que está na mesma pasta "config". **Importante colocar o usuário e senha da sua máquina**, no meu caso meu usuário é "root" e não tenho senha (padrão), e colocar o nome do banco.

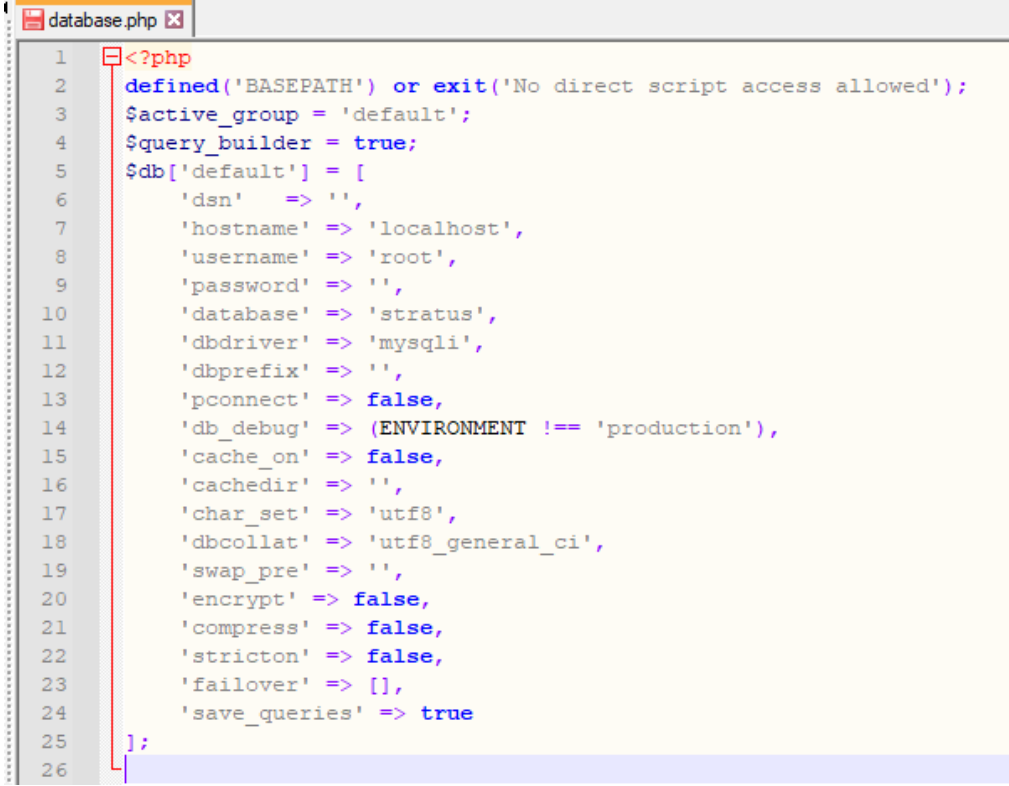